Das Gupta Maria Ingelesia Das Gupta Marita Ingalsbe

> Client Services, Information Technology Dept.

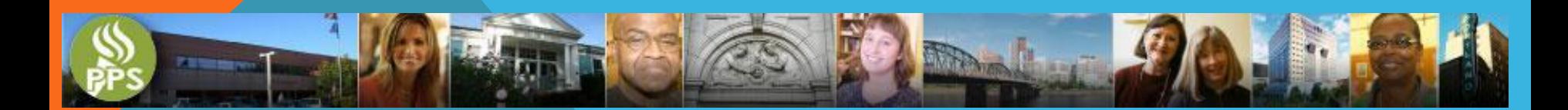

**YOUR IT GUIDE CHOP** 

SUCCES SUCCESSFUL SCHOOL WORKSHOP

2017-18 BACK-TO-SCHOOL WORKSHOP

Jackson Middle School

- **All new employees automatically receive a PPS account once they have been added to the PeopleSoft HR system.**
- **Employees are required to read and follow the updated PPS Acceptable Use Policy for use of the PPS IT network and systems, which is available online [here](https://www.google.com/url?q=http://www.pps.net/cms/lib8/OR01913224/Centricity/Domain/219/8.60.041-AD_Acceptable_Use_of_District_Technology.pdf&sa=U&ved=0ahUKEwiFm-fS-rXOAhVGfRoKHQfrBEYQFggEMAA&client=internal-uds-cse&usg=AFQjCNFHfntbJf8rNF-0hjWpRGl38mCezA).**
- **Some applications require a form and may include training prerequisites. Account forms for these applications are available on our [website](http://www.pps.net/Page/2006).**

# **HOW DO I LOG IN ?**

- **You can reset your own PPS password using the Password Manager…….IF you're registered.**
- • **Register at: <http://password.pps.net/> Type in your PPS username and password Create answers to a few challenge questions**

 **and…you're done!**

#### **WHAT IF I FORGET MY PASSWORD?**

- **All employees have access to Office 365 email, calendar, and files.**
- **Employees can log into Employee Self-Service to access HR and Payroll information.**
- **Staff and teachers can access the Synergy student information system.**
- **PPS staff, students, and guests can access PPS WiFi, visit [this](http://www.pps.net/Page/6761) link for information on access.**
- **All employees can sign up for classes and track their training in the PPS Learning Campus .**

### **WHAT CAN I DO WITH MY PPS ACCOUNT?**

- **All employees have GoogleApps accounts** *Remember to use @apps4pps.net instead of @pps.net***.**
- **Employees can submit print requests with Publication Web Services: <http://www.pps.net/Page/1779>.**
- **Training is needed to use SchoolMessenger to send email, text, and phone messages for your school.**
- **School bookkeepers can track online fee payments in SchoolPay: <http://www.pps.net/Page/3528>.**
- **Media Specialists and others use the Destiny library system:<http://www.pps.net/Page/968>.**

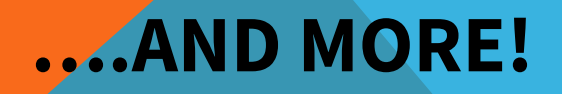

- **● PPS student accounts are automatically created once the student is enrolled in Synergy.**
- **● They can then sign into the PPS network, Google Apps for Education, StudentVUE, Destiny library system, and other services. Students in grades 9 through 12 also receive an Office 365 account. See<https://www.pps.net/Page/1910> .**
- **● Student passwords are reset to a default password for their grade level during the August maintenance weekend, August 11-13. (Rosa Parks student accounts were updated in July.)**
- **● Classroom teachers can print a class list of PPS student usernames from the TeacherVUE Reports menu, selecting the "StudentVUE User IDs" report (#U-SVU901).**

#### **HOW CAN STUDENTS LOG IN?**

- **The IT Service Desk is your entry point for all IT-related service requests, at [support.pps.net](https://support.pps.net/Login/Login?ReturnUrl=%2f) , by email to itservicedesk@pps.net , or by calling 503-916-3375 from 7 am to 5 pm.**
- **Please visit the [Service Desk website](http://www.pps.net/Page/3037) for more information.**
- **Service Desk teams are visiting every school in August to help assure school technology readiness before teachers and students return.**
- **• NEW: [IT Services](https://www.pps.net/Page/10934) catalog**

# **HOW DO I GET HELP?**

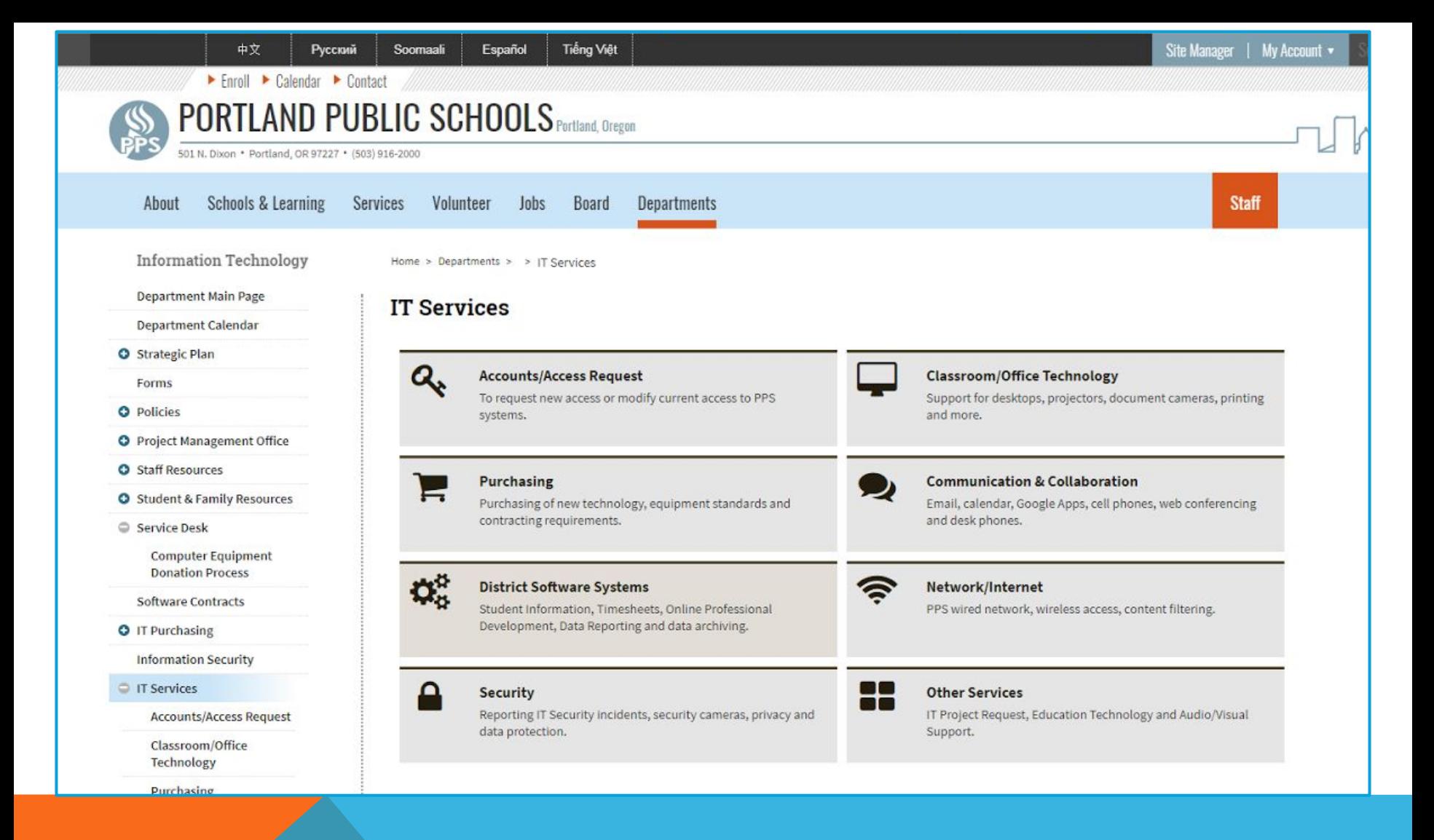

#### **WHAT IT SERVICES CAN I RECEIVE?**

- **Log in at <https://support.pps.net>**
- **Home page**
	- **○ Request Offerings These requests go directly to the team that works on those requests.**
- **● My Requests** 
	- **○ You can look up your current and past requests.**
- **● KnowledgeBase**
	- **○ Here you can look up issues, and find instructions on how to fix them. We are adding new content all of the time.**

# **AND MORE ON IT SELF-SERVICE**

# **<https://support.pps.net>**

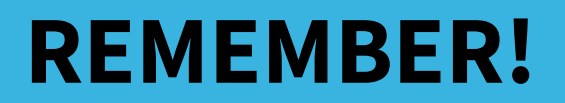

#### **IT Site Preparedness Visits during August**

**Service Desk teams are visiting each school to prepare for the start of school, performing these steps:**

- **● Plug in and test the room's VOIP phone**
- **● Set up the Tech Bundle**
- **● Set up any other computers in the room**
- **● Create tickets for IT issues that cannot be fixed during our visit and to be revisited at a later time**
- **● If time allows, address any IT tickets previously submitted for your site**

**We will leave a Service Card behind letting each staff member know what was done in their classroom.** 

# **ARE WE READY YET?**

- **All school phone adds, moves, and changes are submitted to IT by the School Secretary, using the [Phone Change Manager](http://www.pps.net/Page/2052).**
- **If you are reporting phone trouble, please contact the IT Service Desk.**
- **Please do not change the physical location of any phones without first contacting IT.**

## **HOW DO I GET PHONES CORRECTLY ASSIGNED?**

- **Student enrollment, Special Education services, attendance, behavior, grades, etc… are tracked in Synergy.**
- **Parents and students can access Synergy information using the ParentVUE and StudentVUE mobile apps.**
- **Teachers and administrators can use the TeacherVUE and AdminVUE apps.**
- **NEW: [Synergy Resources page](https://www.pps.net/Page/10977)**

### **BUT WAIT, THERE IS MORE….**

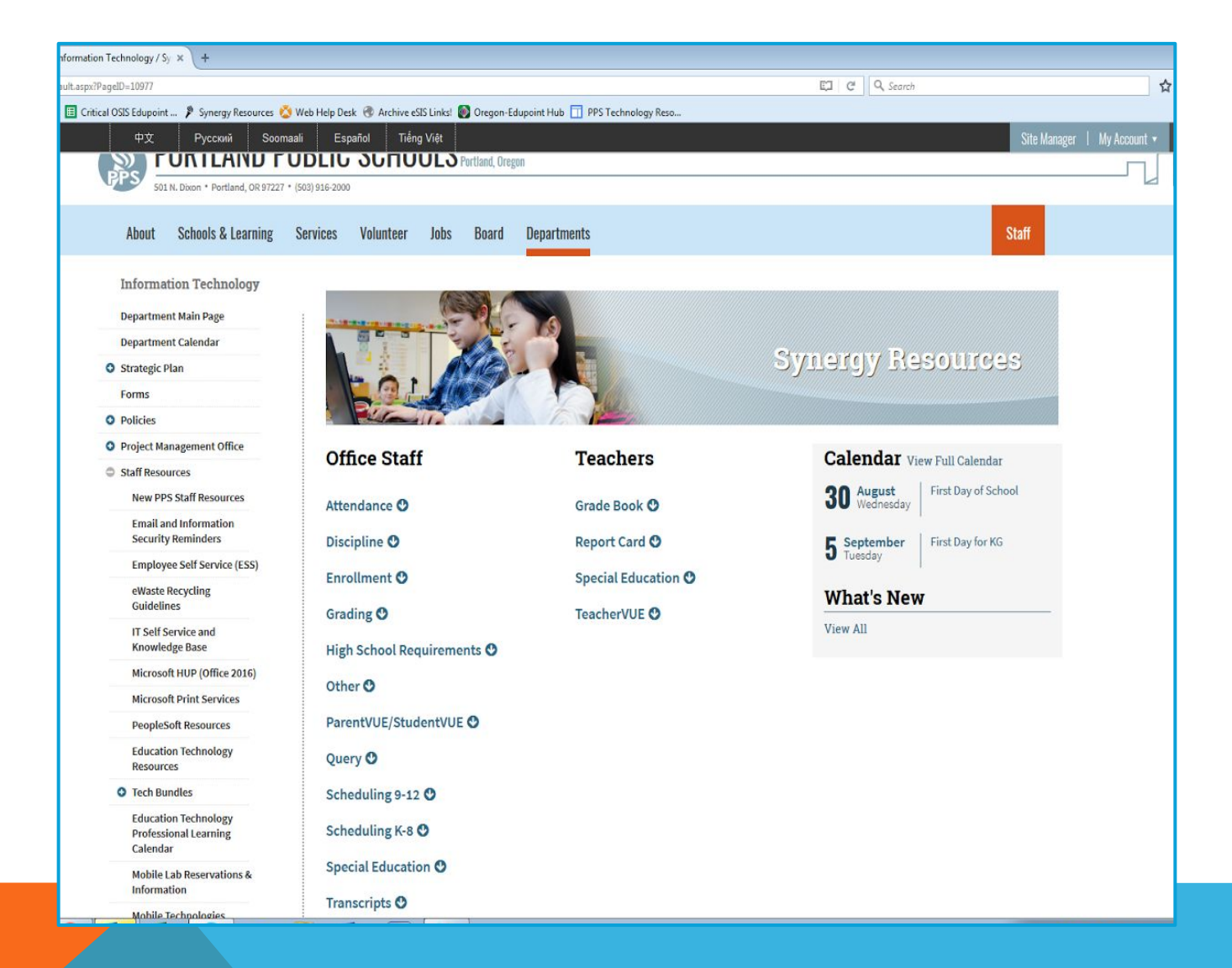

#### **WHERE CAN I GET SYNERGY HELP?**

- **To access your Google Apps account , go to the <https://activategafe.pps.net/> and enter your PPS username and password.**
- **After you have activated your account, visit the District domain at [http://apps4pps.net](http://apps4pps.net/).**
- **Username will be the PPS username followed by @apps4pps.net. For example, if the PPS username is jdoe@pps.net, it will be: jdoe@apps4pps.net.**
- **The password will be the same as the PPS password.**

### **AND WHAT ABOUT GOOGLE APPS?**

- **PeopleSoft Finance and HR are used for purchasing, staffing, and payroll.**
- **Technology purchasing is coordinated through IT Purchasing.**
- **Ricohs can print/copy/scan/fax.**
- **Civic Use of Buildings [EMS](https://www.pps.net/Page/1486) is for building reservations.**
- **Work order maintenance is tracked in [Tririga.](https://www.pps.net/Page/1884)**
- **Security badge requests are submitted to the IT Service Desk.**
- **SchoolMint is now in place for [School Choice.](https://www.pps.net/schoolchoice)**

# **AND EVEN MORE SERVICES!**

- **Watch out for "phishing" emails! Review this information on our [website.](https://www.pps.net/site/default.aspx?PageID=10625)**
- **Employees and grade 6-12 students can get Microsoft Office for personal use.**

• <https://www.pps.net/Page/670>

- **Students who are marked absent in Synergy automatically receive a phone call.**
- **PPS contracts with a responsible recycler for [computer eWaste.](https://www.pps.net/Page/2592)**
- **IT [system maintenance](https://www.pps.net/cms/lib/OR01913224/Centricity/Domain/57/2017-18%20Planned%20Maintenance%20Schedule.pdf) is performed monthly over the weekend; systems may not be available.**

# **AND A FEW MORE THINGS TO KNOW**

- **Technology Updates now underway:**
	- **•Canvas Learning Management System**
	- **•Cisco WebEx for virtual meetings**
	- **•Clever Menu for educational technology**
	- •**Digital Citizenship Curriculum**
	- **•TechSmart for K-3 Literacy**

#### **WHAT'S IN THE WORKS?**

• **And answers**

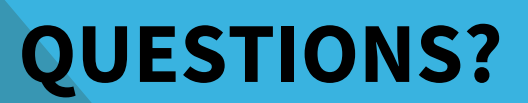